# **Advanced Gallery with Zoom Magento 2 USER GUIDE**

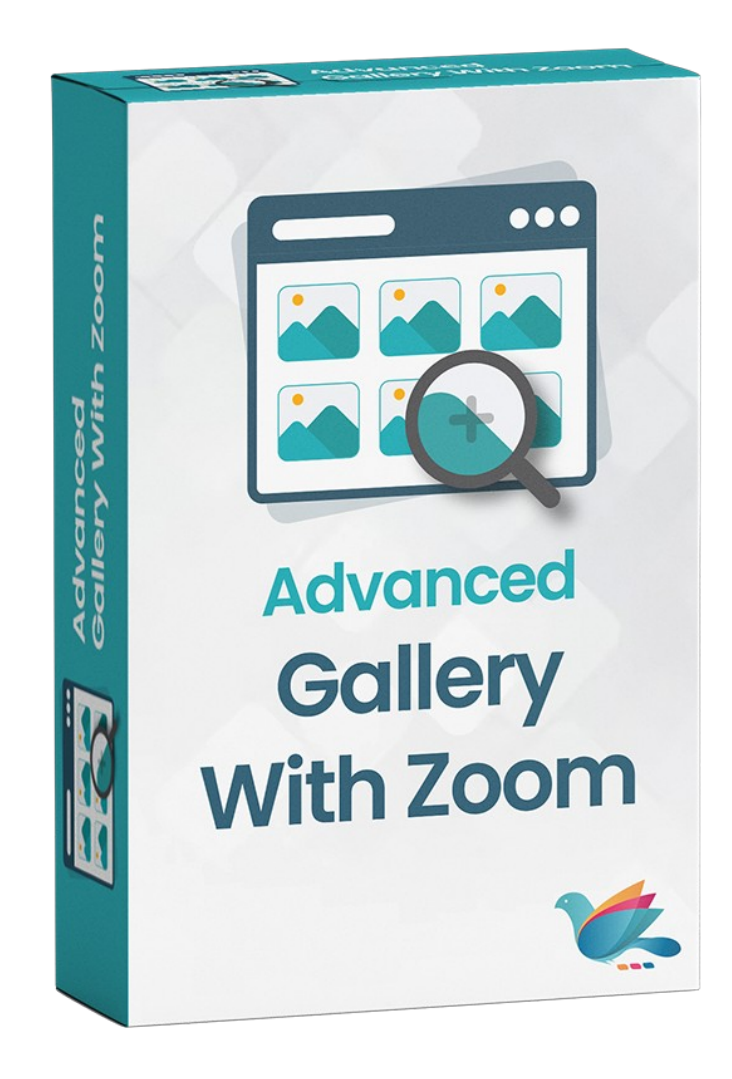

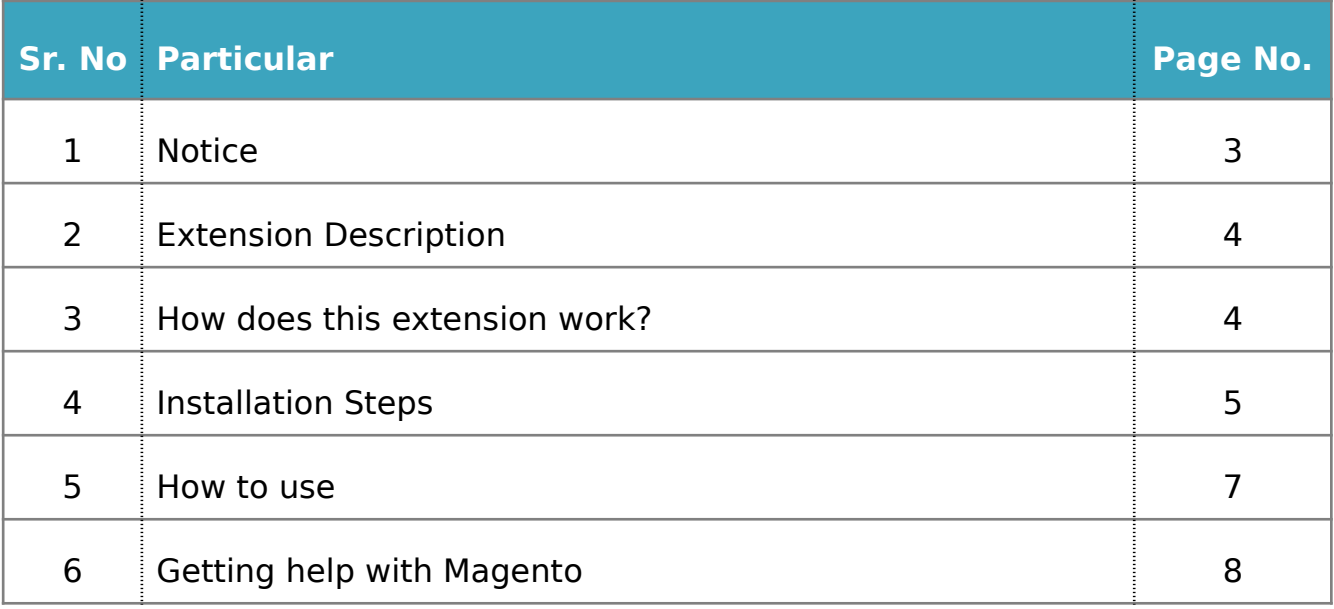

## **NOTICE**

ZealousWeb Technologies welcomes you. Thank you for showing interest in our site.

ZealousWeb Technologies reserves the right to make modifications, improvements, enhancements, and other alterations to its products & services at any time. In addition to this, it can also discontinue the use of any product or service without prior notification.

ZealousWeb's standard warranty policy warranties the performance of its merchandise in compliance with the specifications applicable at the time of sale. We utilize the testing and other quality control techniques to the extent that ZealousWeb deems necessary to support this warranty. Unless administered by governmental demands, testing of all the parameters of each product will not be necessarily done.

On the contrary, in the absence of a written agreement, ZealousWeb is not liable for the customer's product design or application assistance. For the purchased products and applications, customers are held responsible for using ZealousWeb plugins.

ZealousWeb does not give warranty or guarantee that any license, either conveyed or implied, is granted under ZealousWeb mask work right, patent right, copyright, or other intellectual property rights related to any combination, machine, or process in which ZealousWeb products or services are used.

Information published by our company regarding the third-party products or services does not mean that ZealousWeb provides a license to use such products or services. Brand products and service names are registered trademarks of their respective owners or buyers.

## **EXTENSION DESCRIPTION**

Advanced gallery extension for Magento 2 allows customers to zoom product image and change the gallery view on the product page and category pages. You can simply configure from system configuration admin side.

#### **Features**

- Admin can enable/disable the functionality
- Admin can enable/disable the product page zoom functionality
- Admin can enable/disable the category page zoom functionality
- Restrict Image Zoom Option by Store Views & Customer Groups
- Options for the different types of zoom
- Arrange gallery view option (Gallery/Slider)
- Product page gallery image zoom options
- Category page product image zoom options
- Mobile view zoom effect

### **HOW DOES THIS EXTENSION WORK?**

To use this extension, The admin has to enable the extension from the store configuration and enable for product page and category page. Once the admin enables the extension, the admin and customer can see the product image zoom effect on product and category page also for mobile view.

### **INSTALLATION STEPS**

Step1: Check Permission

Make sure the ''app'' has sufficient write permission to write the files.

Step2: Upload Files

Unzip and upload all content of the extension folder to the root folder of your Magento website using FTP client. On the request whether existing files (folders) should be replaced – select Yes.

Step3: Enable Extension using SSH

If you have SSH access of you web server then you can setup extension using commands too. Please find commands below:

#### **For windows server:**

php bin/magento setup:upgrade php bin/magento setup:static-content:deploy

**For linux server:**

bin/magento setup:upgrade bin/magento setup:static-content:deploy

## **Step5: Refresh Cache**

You can refresh cache from **System > Cache Management** from admin section. If you have SSH access of web server then you can refresh magento cache by following command:

## **For windows server:**

php bin/magento cache:clean

**For linux server:** bin/magento cache:clean

In case you face any problems while installing, feel free to Contact Us at **magento@zealousweb.com**

### **HOW TO USE**

To use this extension, First you need to enable extension from the configuration. You can enabled extension from Stores  $\rightarrow$  Configuration  $\rightarrow$ Zealousweb Extension  $\rightarrow$  Advanced Gallery With Zoom Configuration  $\rightarrow$ General Settings Configuration. After enabled extension add Enable the zoom configuration for product page and category page product image zoom in "Product Page Zoom" and "Category Page Zoom".

After admin can choose the options of the different types of zoom and depends zoom effect options.

## **Backend Configurations : -**

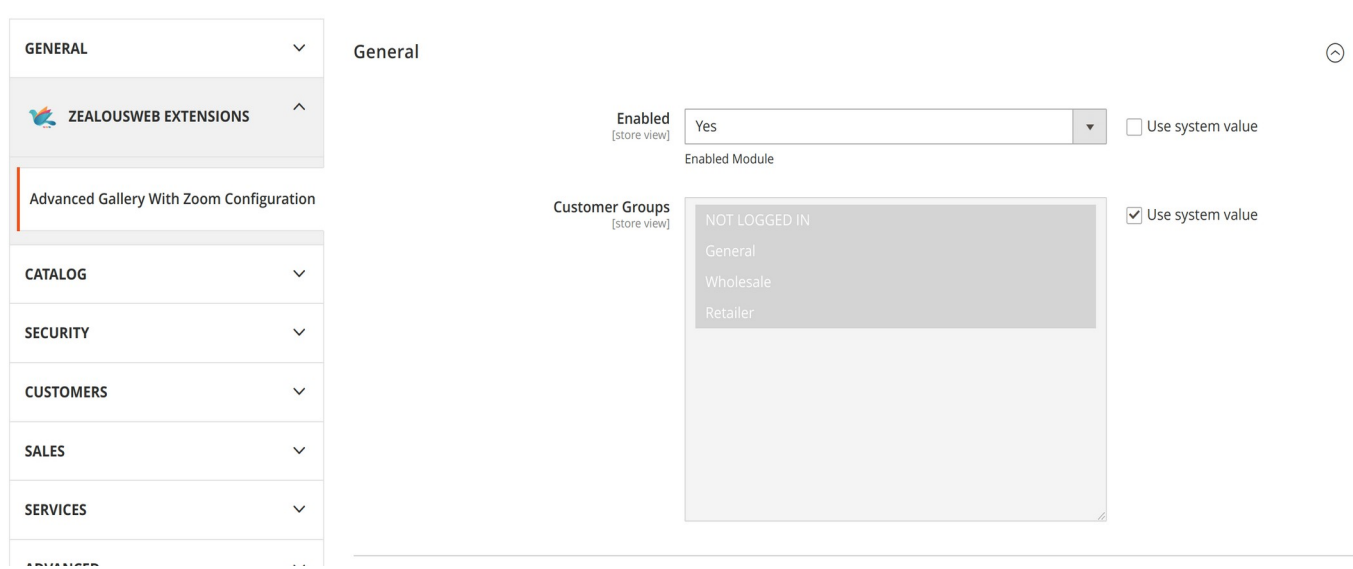

## **General Setting : -**

- **Enable:** Yes | No.
- **Customer groups:** (Choose customer group which you want to see image zoom)

**Product Page Zoom** 

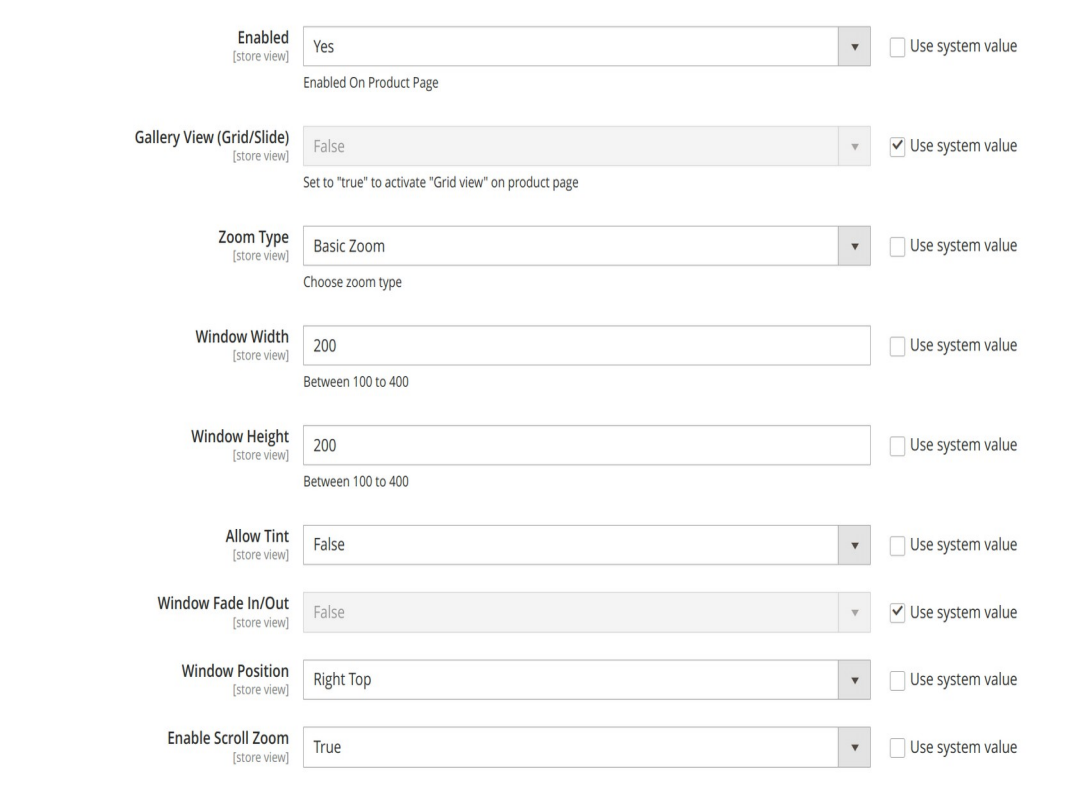

#### **Product page zoom : -**

- **Enable:** Yes | No.
- **Gallery View (Grid view/ Slider):** Choose True and False
- **Select Zoom Type:** Basic Zoom | Inner Zoom | Lens Zoom
	- **Type Basic Zoom Options** :
		- **Zoom Window Width:** Set zoom window width.
		- **Zoom Window Height:** Set zoom window height.
		- **E** Allow Tint: True | False.
		- **· Window FadeIn/Out:** True | False.
		- **E** Zoom Window Position: Select zoom window position
		- **Example 200m:** True | False.
	- **Type Inner Zoom Options** : -

 $\odot$ 

- **F** Scroll Zoom: Default | Crosshair.
- **· Window FadeIn/Out:** True | False.
- **Fig. 3 Scroll Zoom:** True | False.
- **Type Lens Zoom Options** :
	- **· Window FadeIn/Out:** True | False.
	- **Example 200 Scroll Zoom:** True | False.
	- **Enable Easing: True | False.**
	- **Lens Shape**: Square | Round
	- **Lens Size**: Set lens size.
	- **Example 1 Lens FadeIn/Out:** True | False.

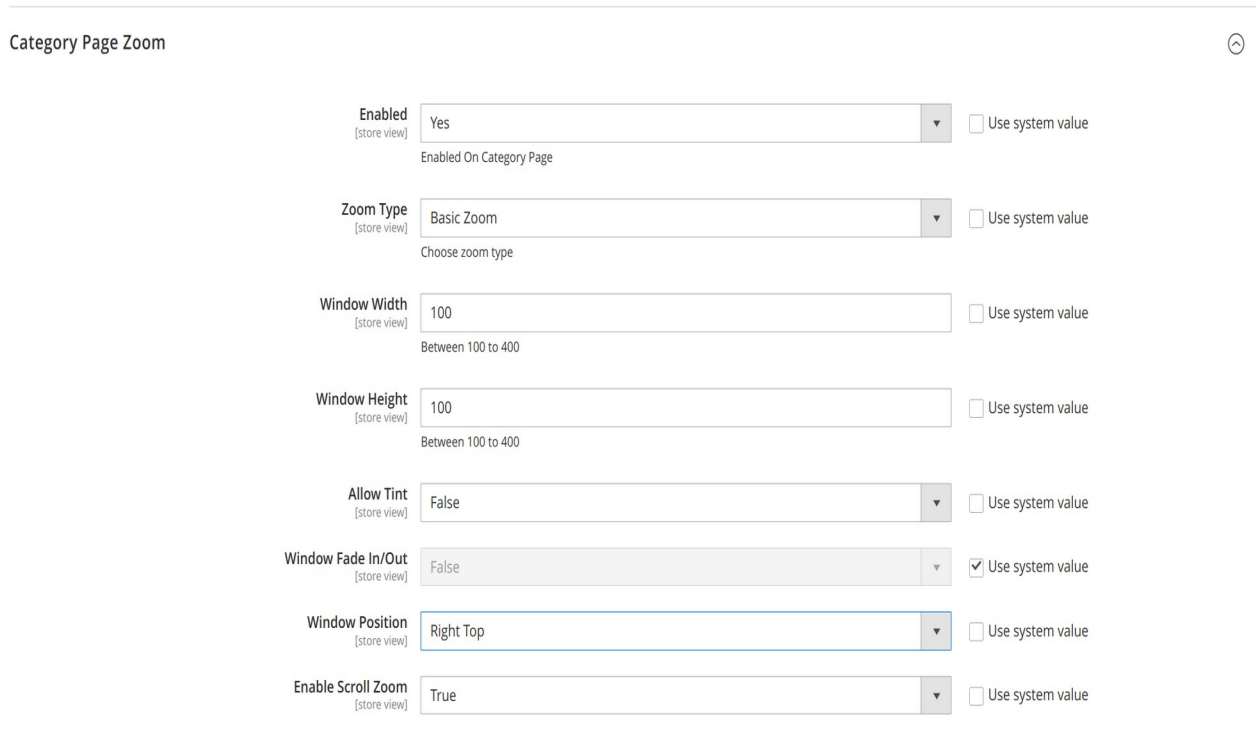

**Category page zoom : -**

- ◆ Enable: Yes | No.
- **Select Zoom Type:** Basic Zoom | Inner Zoom | Lens Zoom
	- **Type Basic Zoom Options** :
		- **Zoom Window Width:** Set zoom window width.
		- **Zoom Window Height:** Set zoom window height.
		- **EXECUTE:** True | False.
		- **Window FadeIn/Out:** True | False.
		- **E** Zoom Window Position: Select zoom window position
		- **Example 200 True | False.**
	- **Type Inner Zoom Options** :
		- **Fig. 3 Scroll Zoom: Default | Crosshair.**
		- **Window FadeIn/Out:** True | False.
		- **Example 200m:** True | False.
	- **Type Lens Zoom Options** :
		- **Window FadeIn/Out:** True | False.
		- **Example 200m:** True | False.
		- **Enable Easing: True | False.**
		- **Lens Shape**: Square | Round
		- **Lens Size**: Set lens size.
		- **Example 1 Lens FadeIn/Out:** True | False.

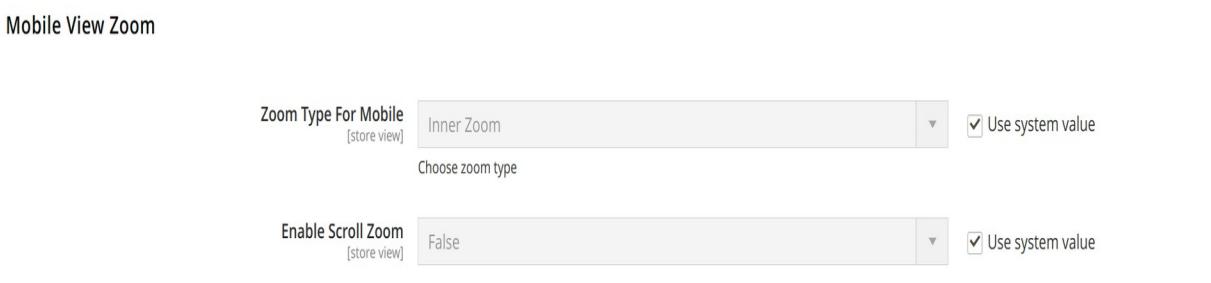

## **Mobile view zoom : -**

- **Zoom Type:** Inner Zoom
- $\rightarrow$  **Scroll Zoom:** True | False.

ops > Jackets > Proteus Fitness Jackshirt

## **Frontend View : -**

#### **Basic Zoom Effect**: -

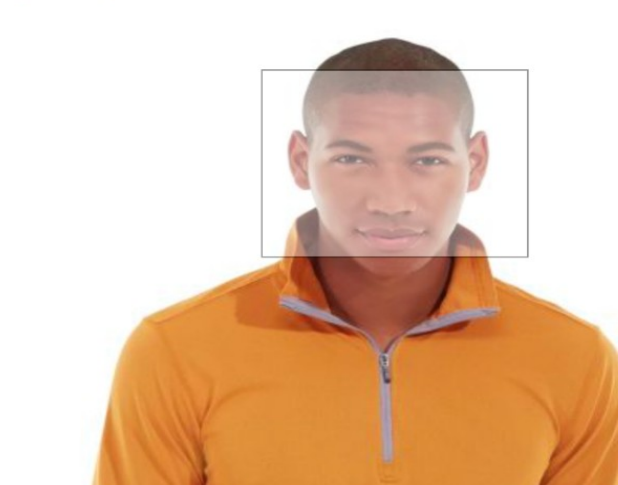

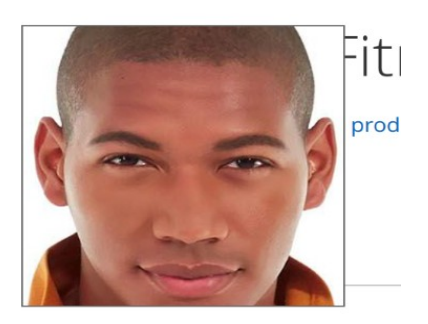

 $\odot$ 

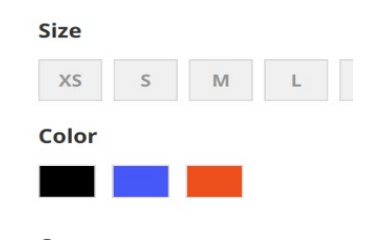

#### **Inner Zoom Effect**: -

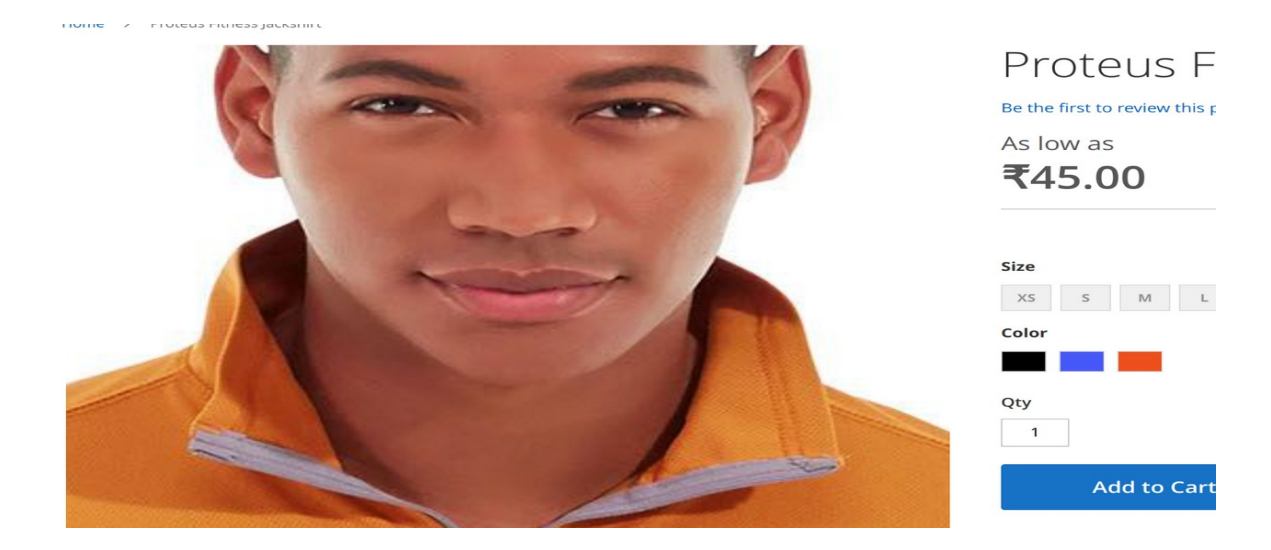

#### **Lens Zoom Effect**: -

Home > Proteus Fitness Jackshirt

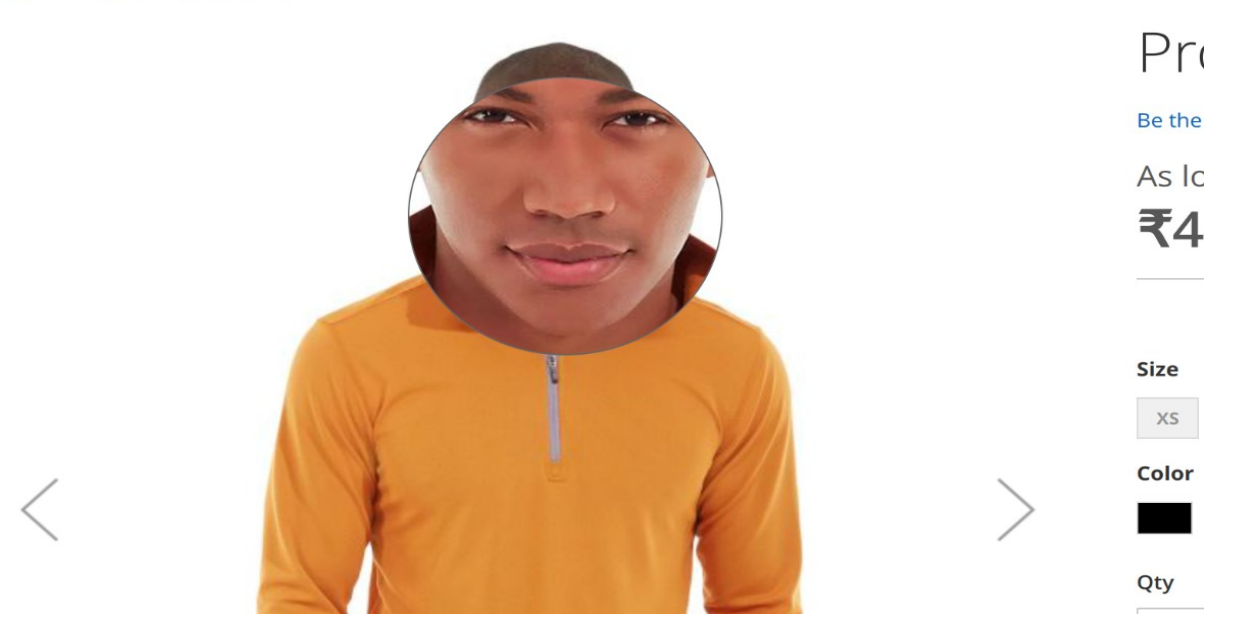

**Tint Zoom Effect**: -

Home > Proteus Fitness Jackshirt

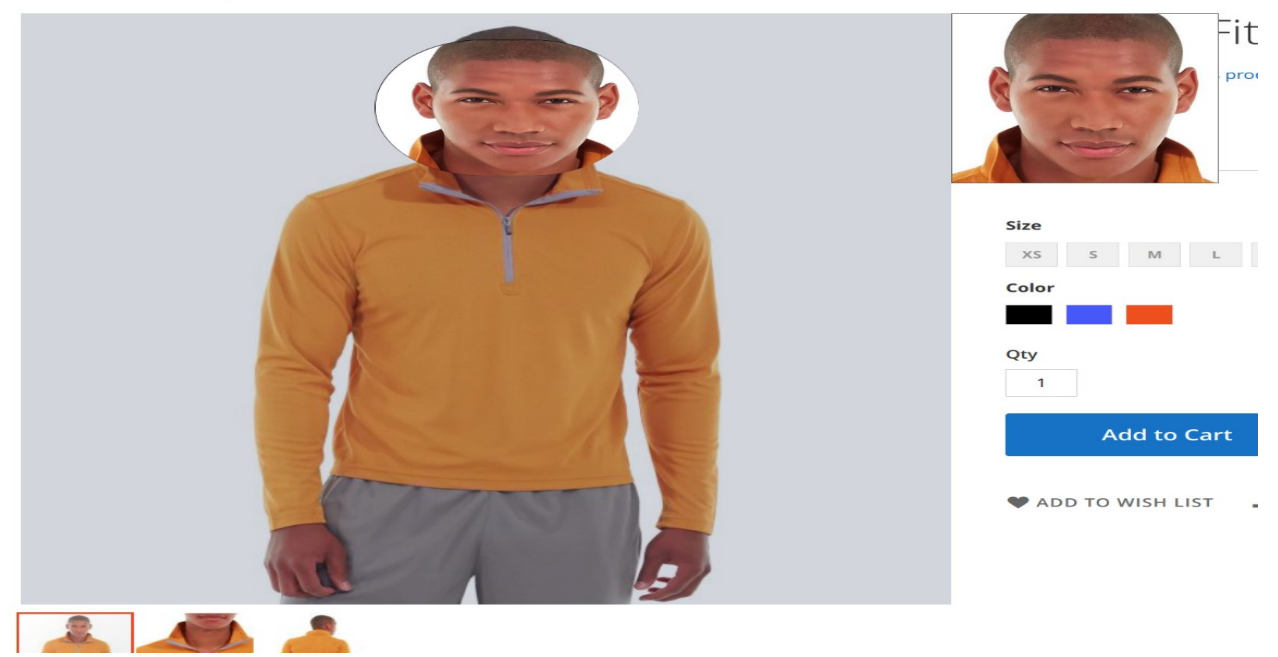

## **Gallery View**: -

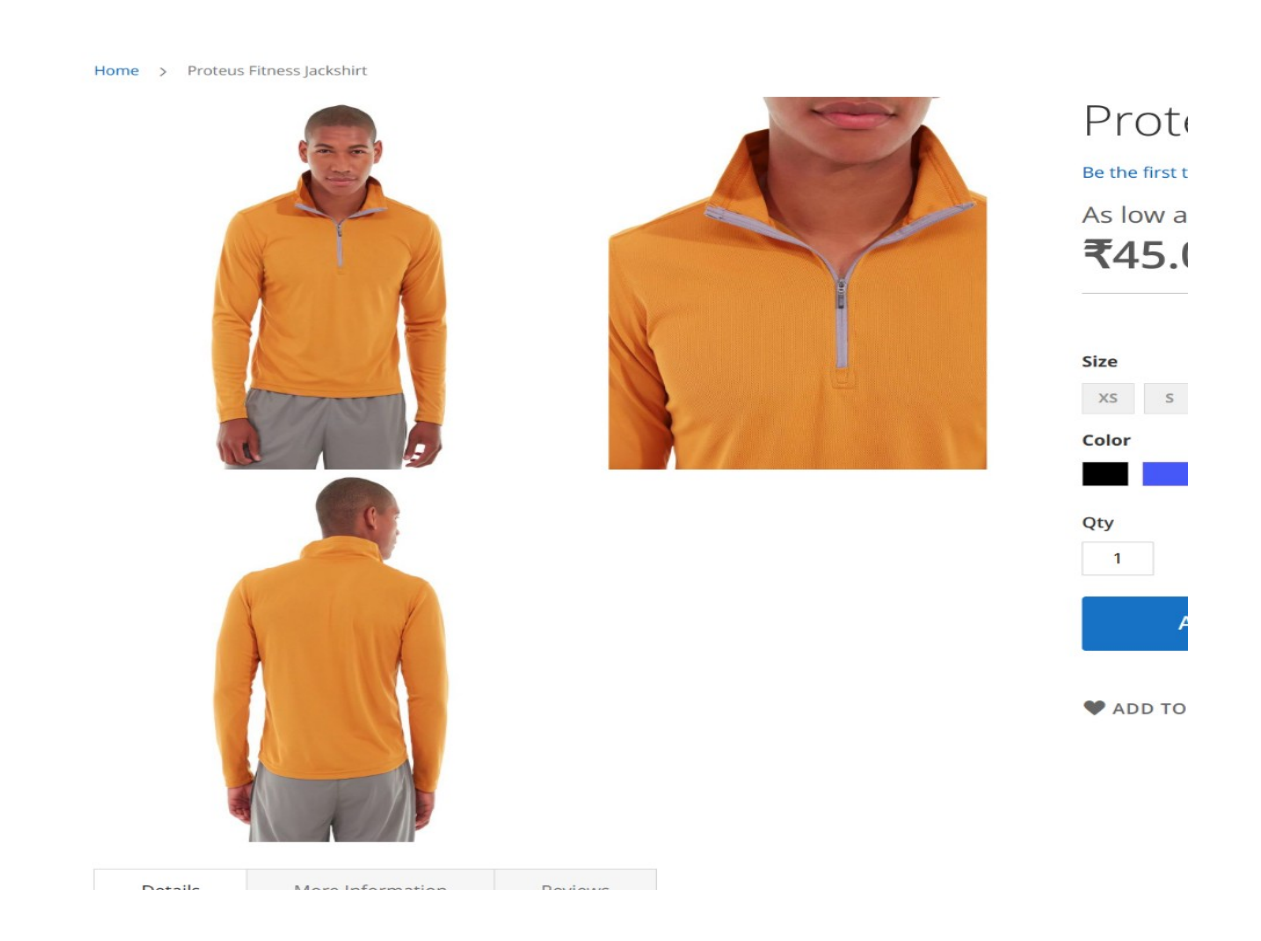

**Lens Effect with Gallery view**: -

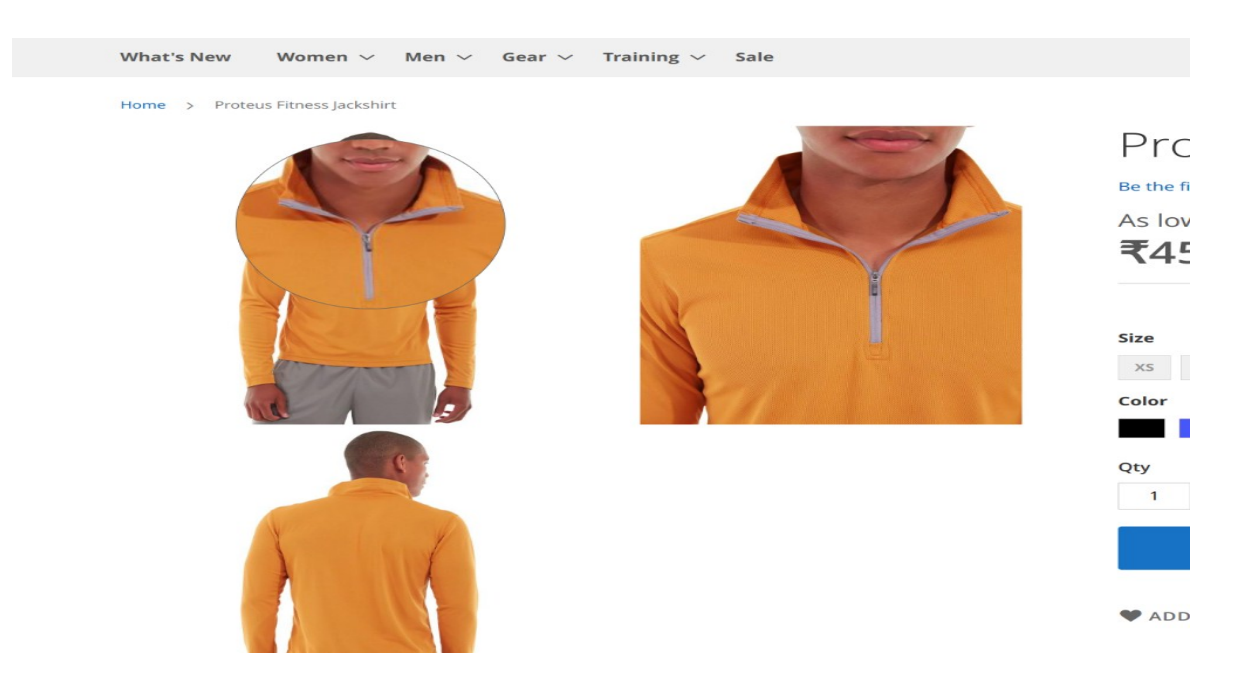

**Category Page Zoom Effect**: -

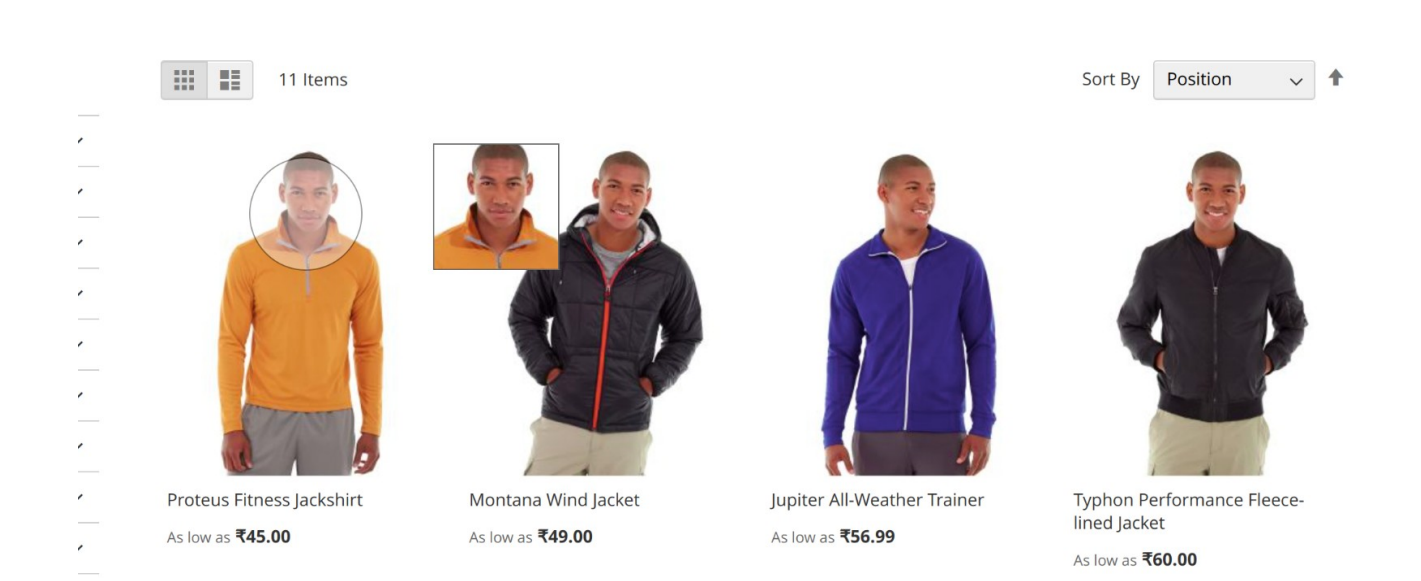